## **BAB V**

### **HASIL DAN PEMBAHASAN**

# **5.1 Data**

Pada proses pembuatan arsitektur data pipeline ini menggunakan dua data penting yaitu data internal kampus Akademi Teknik Biak dan data Lembaga Layanan Pendidikan Tinggi Wilayah XIV.

# **5.1.1 Data Kampus Akademi Teknik Biak**

Data yang digunakan pada penelitian ini adalah dataset APTOS 2019 Blindnes Detectioin 5.590 gambar dari Retinopathy Diabetic.

- 1. Data Dosen
- 2. Data Mahasiswa
- 3. Data Mata Kuliah
- 4. Data KRS
- 5. Data Beasiswa

# **5.1.2 Data Lembaga Layanan Pendidikan Tinggi Wilayah XIV**

- 1. PPDIKTI
- 2. SISTER
- 3. SINTA
- 4. SIMCITABMAS
- 5. ARJUNA
- 6. REG SDM

#### **5.2 Instalasi dan Konfigurasi** *Apache Spark*

Adapun beberapa tahapan dalam persiapan proses ETL menggunakan *apache spark* yaitu :

1. Penginstalan *Apache Spark*

*Apache Spark* yang digunakan pada penelitian ini versi 3.3.2 dimana penulis langsung mengambil dari alamat resminya<https://spark.apache.org/>

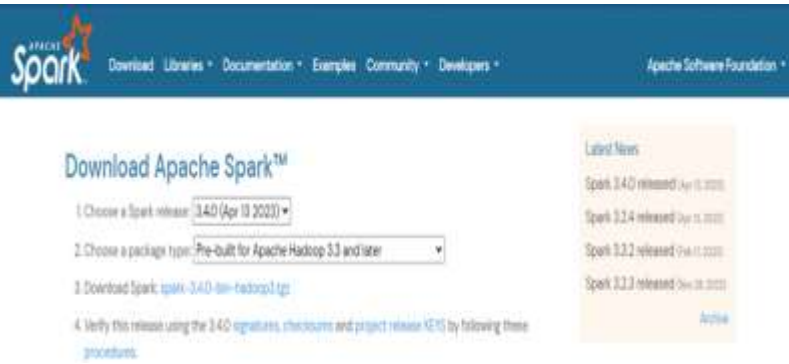

Gambar 5.1 Alamat *website apache spark*

Untuk menjalankan apache spark diwajibkan untuk memasang JDK terlebih dahulu. JDK yang dipakai adalah java versi 20.0.1 2023-04-18

*2. Anaconda spark*

Untuk mengelolah dan mendistribusi paket dalam pemrograman python, anaconda yang digunakan pada penelitian ini versi 4.14.0

3. *Scala*

Sedangkan untuk menggabungkan pemrograman berorientasi objek dan fungsional dalam satu bahasa tingkat tinggi yang ringkas penulis menggunakan scala versi 2.13.6.Setelah mendapatkan gambaran umum dari *software* yang digunakan pada system, maka dilakukan analisis untuk memenuhi kebutuhan sistem yang akan digunakan mulai dari spesifikasi *hardware* yang akan digunakan serta perangkat lunaknya, daftar dari spesifikasi sistem diantaranya adalah sebagai berikut:

| Spesifikasi Sistem |                |                           |  |
|--------------------|----------------|---------------------------|--|
| $\mathbf{1}$       | Laptop         | 1 Buah                    |  |
| $\overline{2}$     | Processor      | $Intel(R)$ Core(TM) $i3-$ |  |
|                    |                | 3217U CPU @ 1.80GHz       |  |
|                    |                | 1.80 GHz                  |  |
| 3                  | <b>RAM</b>     | 4GB                       |  |
| 4                  | <b>OS</b>      | Windows 10 64 Bit         |  |
| $5\overline{)}$    | Apache spark   | Versi 3.3.2               |  |
| 6                  | <b>JDK</b>     | Versi 20.0.1 2023-04-18   |  |
| 7                  | Anaconda spark | Versi 4.14.0              |  |
| 8                  | Scala          | Versi 2.13.6              |  |

Tabel 5.1 Spesifikasi sistem

### **5.3** *Extract-Transform-Load* **(ETL)**

Dalam penelitian ini data source yang diambil sebagai sampel pada proses ETL yaitu data kampus Akademi Teknik Biak. File dari data kampus Akademi Teknik Biak ini penulis mengubah dengan ekstensi csv sebelum proses extract pada apache spark. Untuk proses extract data sendiri dibutuhkan library pendukung pada apache spark dengan menggunakan library sparkContext. SparkContext ini dilakukan agar pemanggilan data mahasiswa dengan ekstensi csv dapat dijalankan pada apache spark. Setelah proses extract dilakukan, apache spark akan membaca data mahasiswa.csv dan melakukan proses transform data. Dari proses transform data mahasiswa.csv ini akan di load ke dalam sebuah Data warehouse sebagai output dari proses ETL. Untuk proses ETL yang dilakukan dapat dilihat pada gambar 5.2

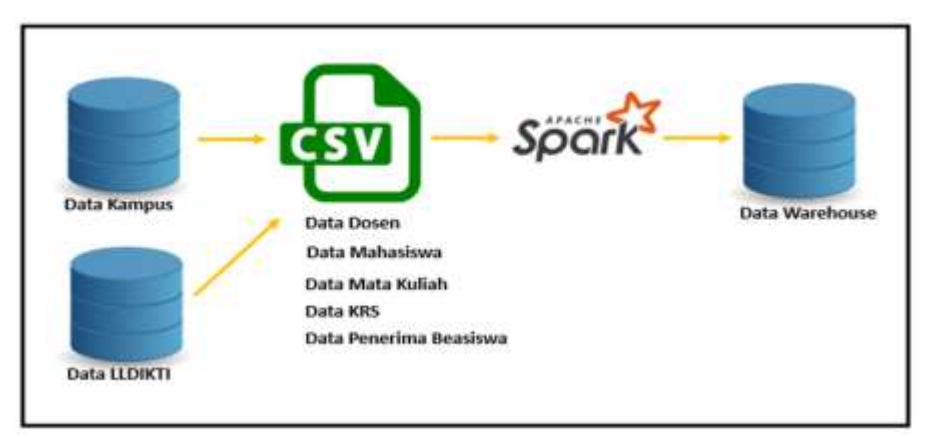

Gambar 5.2 Arsitektur Data Pipeline Akademi Teknik Biak

## **5.4 Proses Extract-Transform-Load (ETL) Pada Apache Spark**

Untuk proses ETL pada penelitian ini, penulis menggunakan data pada kampus Akademi Teknik Biak yang terdiri dari data dosen, data mahasiswa, data mata kuliah, data KRS, dan data beasiswa. Data ini merupakan data mentah dalam bentuk file CSV, yang disimpan pada sebuah direktori dan kemudian akan dilakukan proses ETL pada *Apache Spark*. Dari penjelasn pada gambar 5.3 berikut tahapan dan proses ETL pada apache spark Berikut Tahapan proses ETL pada *Apache Spark*:

## **5.4.1 Menjalankan Apache Spark**

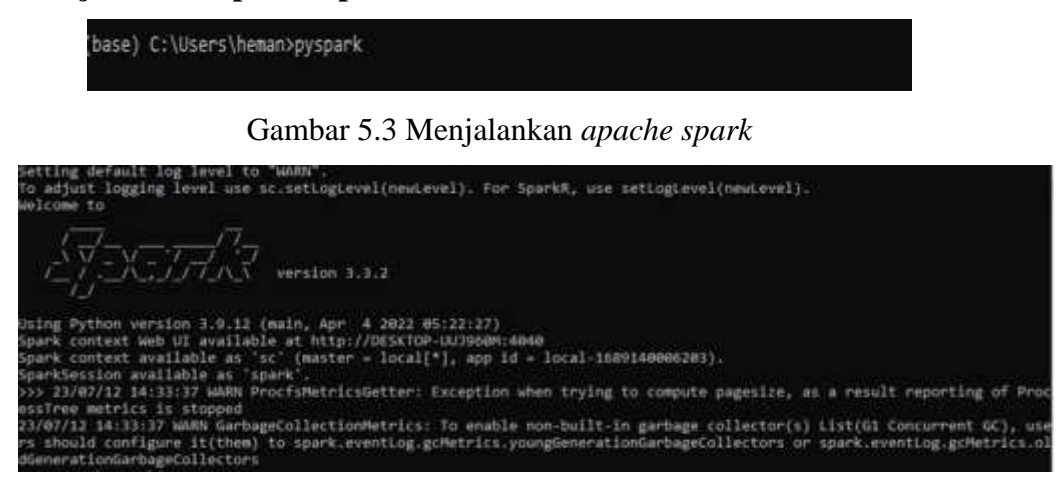

Gambar 5.4 Tampilan apache spark

#### **5.4.2 Proses ETL Data Dosen**

Setelah apache spark berhasil dijalankan, untuk proses ETL data dosen dimulai dengan menjalankan perintah sebagai berikut:

- sc = spark.sparkContext
- path="csv/dt\_dosen.csv"
- df = spark.read.csv(path)
- df = spark.read.options(delimiter=";", header=True).csv(path)
- df.show()

Gambar 5.5 Dataframe Dosesn

# **5.4.3 Proses ETL Data Mahasiswa**

Untuk proses ETL data mahasiswa dimulai dengan menjalankan perintah sebagai berikut :

- sc = spark.sparkContext
- path="csv/mhs.csv"
- df = spark.read.csv(path)
- df = spark.read.options(delimiter=";", header=True).csv(path)
- df.show()

|                                                                                           | Anaconda Prompt (miniconda3) - pyspark                                                                                                    |                                                                                                    |                                                                                                    |                                                                                                    |
|-------------------------------------------------------------------------------------------|----------------------------------------------------------------------------------------------------|----------------------------------------------------------------------------------------------------|----------------------------------------------------------------------------------------------------|----------------------------------------------------------------------------------------------------|
| sc- spark.sparkContext<br>>>> path="csv/mhs.csv"<br>$\gg$ df.show()                       | dGenerationGarbageCollectors                                                                                                    |                                                                                                    |                                                                                                    | rs should configure it(them) to spark.eventLog.gcMetrics.youngGeneration(<br>>>> df = spark.read.options(delimiter=";", header=True).csv(path) |
| No                                                                                        | Nama Status                                                                                                    |                                                                                                    |                                                                                                    | <b>TTL</b>                                                                                                    |
|                                                                                           |                                                                                                    |                                                                                                    |                                                                                                    |                                                                                                    |
| 21<br>41<br>61<br>7<br>81<br>91<br>10<br>11<br>12<br>131<br>14<br>161<br>171<br>18<br>191 | 1 Daniel Ringgo Koibur <br>Natanael Korwal<br>3 Ekawanti F. Radam<br>Lemleri leunufna  <br>S Marcelino, A, Lendr<br>Titus Rumbarar<br>Ferdinand Randi D<br>Demianus Mnuwonl<br>Hans Tonci Rumabur<br>Silas Kiami<br>(Oskar A. Maninmwarba)<br>Musa Saflembolo<br>Julan Jhosua Kbarek<br>Alberth Karim Karma<br>15 Yany Marnes Sahus<br>Demianus Kiambol<br>Timus Wospakrek<br>Sofyan Korwa, S.AN <br>Arman S. Boseren<br>20 Yulianus Eneas Ra | Aktif<br>Aktif!<br>Aktif<br>Aktif<br>Akt1f<br>Akt1f<br>$A$ <sub>ktif</sub><br>Aktif<br>Aktif<br>Aktif | Cuti Biak, 11 Desember<br>Cuti Opiaref, 23 Agust<br>Aktif Layani, 21, Mare<br>Aktif Layani ,15, Ferbua<br>Aktif Layani ,15 ,maret<br>Ambon, 2 Juli 1998<br>Mos, 13 April 1996<br>Biak, 17 Juni 2001<br>Biak, Juni 2002<br>Aktif Urmboridori, 25 J<br>Aktif Swaipak, 24 Desem<br>Cuti Ujung Pandang. 6<br>Aktif Maryendi, 27 Sept<br>Aktif Biak, 27 Oktober | null<br>null<br>nu11<br>nu11<br>nu11                                                                                                    |

Gambar 5.6 Dataframe Mahasiswa

# **5.4.4 Proses ETL Data Mata Kuliah**

Untuk proses ETL data mata kuliah dimulai dengan menjalankan perintah sebagai berikut :

- sc = spark.sparkContext
- path="csv/dt\_matkul.csv"
- df = spark.read.csv(path)
- df = spark.read.options(delimiter=";", header=True).csv(path)

- df.show()

| >>> path="csv/dt matkul.csv"<br>$\gg$ df. show() |                     |              | >>> df = spark.read.options(delimiter=";", header=True).csv(path) |
|--------------------------------------------------|---------------------|--------------|-------------------------------------------------------------------|
| NO I<br>KDMK                                     | NAMA MATAKULIAH SKS |              |                                                                   |
|                                                  |                     |              |                                                                   |
| 1 MKK-225705                                     | Akuntansi Dasarl    |              |                                                                   |
| 2 MKK-225706                                     | Statistikl          | $\mathbf{2}$ |                                                                   |
| 3 MKK-225707 L                                   | Aljabar Linier      | з            |                                                                   |
| 4   MKK-225708   Algoritma Pemrogr               |                     | 2            |                                                                   |
| 5   MKK-225709   Prak. Algoritma P               |                     | $\mathbf{2}$ |                                                                   |
| 6 MKK-225710  Pengenalan Linux                   |                     | з            |                                                                   |
| 7   MKB-325703   Paket Program Nia               |                     | $\mathbf{2}$ |                                                                   |
| 8 MKB-325704 Praktek Paket Pro                   |                     | 2            |                                                                   |
| 9 MKB-325705                                     | Basis Data Il       | 24           |                                                                   |
| 10 MKB-325706 Prak. Basis Data Il                |                     | $\mathbf{2}$ |                                                                   |
| null<br>null                                     | Jumlah SKS  22      |              |                                                                   |

Gambar 5.7 Dataframe Mata Kuliah

# **5.4.5 Proses ETL Data KRS**

Untuk proses ETL data KRS dimulai dengan menjalankan perintah sebagai berikut:

- sc = spark.sparkContext
- path="csv/dt\_krs.csv"
- df = spark.read.csv(path)
- df = spark.read.options(delimiter=";", header=True).csv(path)
- df.show()

| >>> path="csv/dt krs.csv"<br>>>> df.show() | >>> df = spark.read.options(delimiter=";", header=True).csv(path) |     |                | a state done of the contract and a state of the contract of the contract of the |                                             |
|--------------------------------------------|-------------------------------------------------------------------|-----|----------------|---------------------------------------------------------------------------------|---------------------------------------------|
| NO KODE HK                                 |                                                                   |     |                | MK SKS 8/U HARI JAM                                                             | DOSEN                                       |
|                                            |                                                                   |     |                |                                                                                 |                                             |
| 1   MKK - 225710                           | PENGENALAN LINUX!                                                 | -31 |                |                                                                                 | B SENIN 14.00-16.00 HABEL KOIBUR., S.Kom    |
|                                            | 2 MKK-225705 AKUNTANSI DASAR                                      | 21  |                |                                                                                 | B SELASA 14.00-16.00 SITI CAHYANINGSIH      |
|                                            | 31MKB-3257031PAKET PROGRAM NIA                                    | 21  |                |                                                                                 | B RABU 14.00-18.00 HABEL KOIBUR., S.Kom     |
|                                            | 4 MKB-325704 PRAKTEK PAKET PRO                                    | 21  |                |                                                                                 | B RABU 14.00-18.00 HABEL KOIBUR., S.Kom     |
|                                            | 5 MKK-225707 ALJABAR LINEAR                                       | 21  |                |                                                                                 | B   KAMIS   14.00-16.00   Ir. ZAKARIAS VAWA |
|                                            | 6 MKK-225706 STATISTIK                                            | 21  |                |                                                                                 | B KAMIS 16.00-18.00 RAHMAN D.T., ST., MT    |
|                                            | 7 MKB-325707 BASIS DATA T                                         | 11  | B <sub>1</sub> |                                                                                 | JUMAT 14.00-16.00 MARIO A.A. GOBEL          |
|                                            | 8 MKB-325706 PRAKTEK BASIS DATA I                                 | 21  | B <sub>1</sub> |                                                                                 | JUMAT 16.00-18.00 MARIO A.A. GOBEL          |
|                                            | 9 MKK-225708 ALGORITMA PENROGR                                    |     | 1.51           |                                                                                 | SABTU 14,00-16.00 HABEL KOIBUR., S.Kom      |
|                                            | 10 MKK-225709 PRAKTEK ALGORITMA                                   |     |                |                                                                                 | SABTU 16.00-18.00 HABEL KOIBUR., S.Kom      |

Gambar 5.8 Dataframe KRS

# **5.4.6 Proses ETL Data Beasiswa**

Untuk proses ETL data beasiswa dimulai dengan menjalankan perintah sebagai berikut:

- sc = spark.sparkContext
- path="csv/dt\_penerima\_beasiswa.csv"
- df = spark.read.csv(path)
- df = spark.read.options(delimiter=";", header=True).csv(path)
- $\mathrm{df}.\mathrm{show}()$

| No. | Nama                                                                      | <b>NIM</b> |             |
|-----|---------------------------------------------------------------------------|------------|-------------|
|     | Karel Istia 144006214012015                                               |            |             |
|     | Robertho Hommy 144006214012016                                            |            |             |
|     | Ekawanti Radamusa 144006224012001                                         |            |             |
|     | Lemlemri Ari Leun [144006224012002                                        |            |             |
|     | Marcelino A. Lend 144006224012003                                         |            |             |
|     | Musa Saflembolo 144006224012011<br>Silas Kiam 144006224012008             |            |             |
| 倉   | Julian Josua Kbarek1144806224012013                                       |            |             |
| Q   | Hans Tonci Rumabur 144006224012007                                        |            |             |
|     | 10 Ferdinan R. D. La 144006224012005                                      |            |             |
|     | 11 Fredinand Cevin Sada 144006574012002                                   |            |             |
| 12  | Fransciska Koibur 144006574012006                                         |            |             |
| 14  | 13 Elias O. Seyauw R 144006574812011<br>Maria Desi Kafiar 144006574012008 |            |             |
| 15  | Nigel Kbarek   144006574012001                                            |            |             |
| 16  | Yosias Teurupun 144006574012018                                           |            |             |
|     | 17 Desy Natalia Mnum   144006574012020                                    |            |             |
|     | 18 Levinus Theo Rump 144006214012101                                      |            |             |
|     | nulliEdwin E. W. Rando 144006214812105                                    |            |             |
|     | 3 Herman Keys Mansawan 144006214012108                                    |            |             |
|     | only showing top 20 rows                                                  |            |             |
|     |                                                                           |            | ALCOHOL: NO |

Gambar 5.9 Dataframe Penerima Beasiswa